# **SmartOSMySQL**

- [SmartOS 32bit](#page-2-0)
- [SmartOS 64bit](#page-4-0)
- [root](#page-7-0)

## 32bit64bit

## <span id="page-2-0"></span>**SmartOS 32bit**

## 1.MySQLmysql-server

# **# pkgin se mysql**

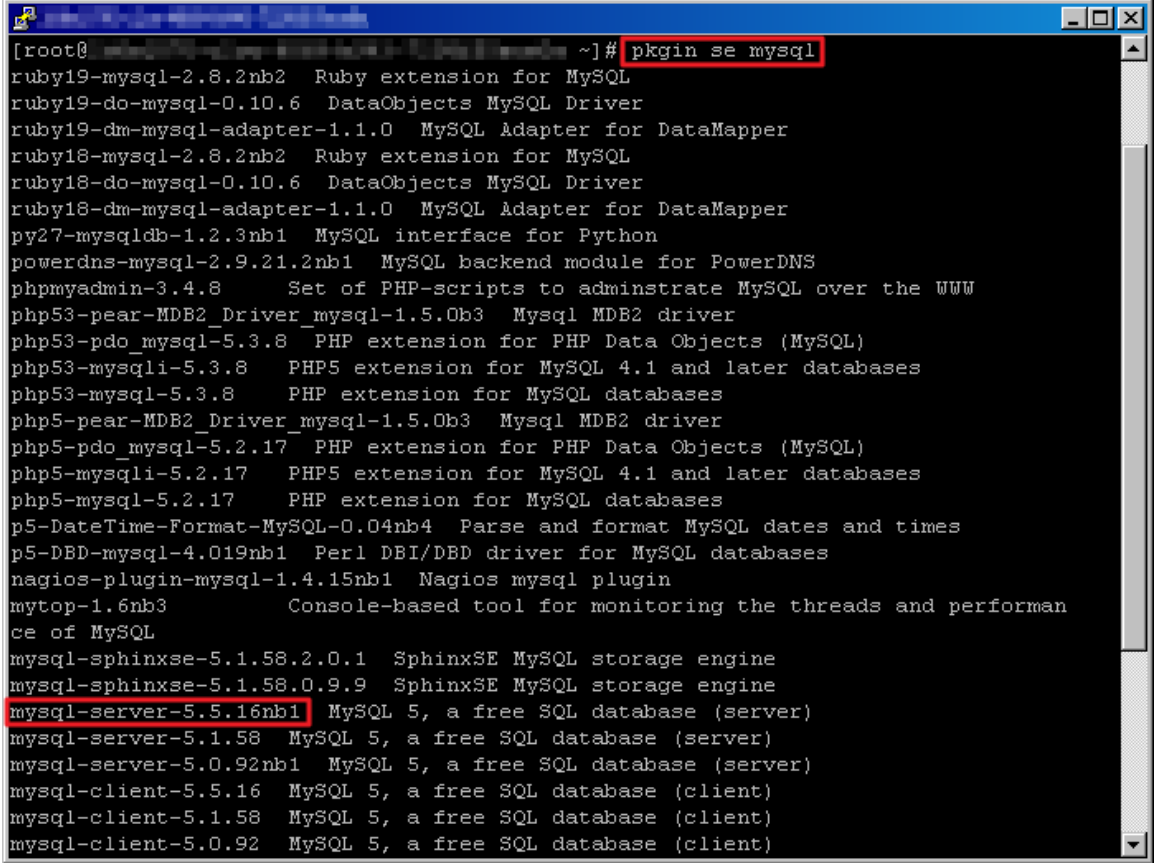

## 2.MySQL

## **# pkgin in mysql-server-5.5.16nb1**

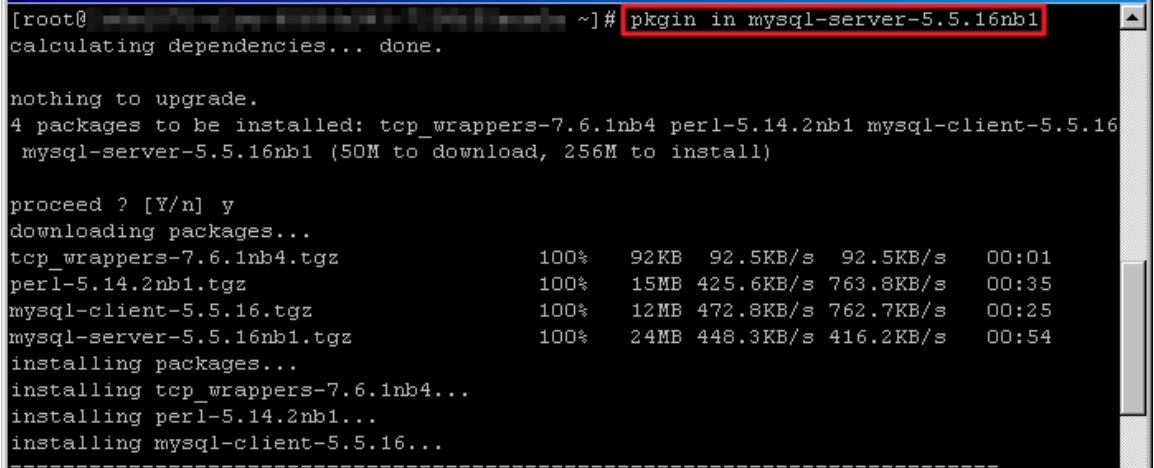

3.mysql.xml

**# find / -name mysql.xml**  $[root]$  $\blacksquare$  =  $\sim$ ]# find / -name mysql.xml opt/local/share/smf/manifest/mysql.xml **# vi /opt/local/share/smf/manifest/mysq l.xml** /opt/local/share/smf/method/svc-mysql **<exec\_method name='start' type='method' exec='/opt/local/share/smf/method/svc-mysql start' timeout\_seconds='18446744073709551615'/> <exec\_method name='stop' type='method' exec='/opt/local/share/smf/method/svc-mysql stop' timeout\_seconds='18446744073709551615'/>**  $\Box$ o $\Box$ **R**  $\overline{\text{2xml version}}$  = '1.0' 2> <!DOCTYPE service bundle SYSTEM '/usr/share/lib/xml/dtd/service bundle.dtd.1'> (service bundle type='manifest' name='export'> <service name='network/mysql' type='service' version='0'> <create default instance enabled='false' />  $\overline{\text{triangle}}$  instance  $\overline{\left\langle \right\rangle}$ <dependency name='fs' grouping='require all' restart on='none' type='service'> <service fmri value='svc:/system/filesystem/local' /> <u></dependency></u> <dependency name='net' grouping='require all' restart on='none' type='service'> <service fmri value='svc:/network/loopback' /> </dependency> <method context working directory='/var/mysql'> <method credential user='mysql' group='mysql' /> <method environment> <envvar name='LD PRELOAD 32' value='/usr/lib/extendedFILE.so.1' /> </method environment> </method context> <exec method name='start' type='method' exec='/opt/local/@SMF METHOD FILE@ start' timeou seconds='18446744073709551615' /> <exec method name='stop' type='method' exec='/opt/local/@SMF METHOD FILE@ stop' timeout econds='18446744073709551615' /> <stability value='Evolving' />  $\overline{\text{}}$ <common name> </common\_name> <documentation>  $\frac{1}{2}$   $\frac{1!}{2!}$   $\frac{1!}{2!}$   $\frac{1!}{2!}$   $\frac{1!}{2!}$   $\frac{1!}{2!}$   $\frac{1!}{2!}$   $\frac{1!}{2!}$   $\frac{1!}{2!}$   $\frac{1!}{2!}$   $\frac{1!}{2!}$   $\frac{1!}{2!}$   $\frac{1!}{2!}$ <doc link name='mysql.com' uri='http://dev.mysql.com/docs' />  $\frac{2}{\sqrt{d}$ ocumentation> </template> </service> service bundle> INSERT --

4.mysql.xmlsmf

**# svccfg import /opt/local/share/smf/manifest/mysql.xml**

[root@] f/manifest/mysql.xml

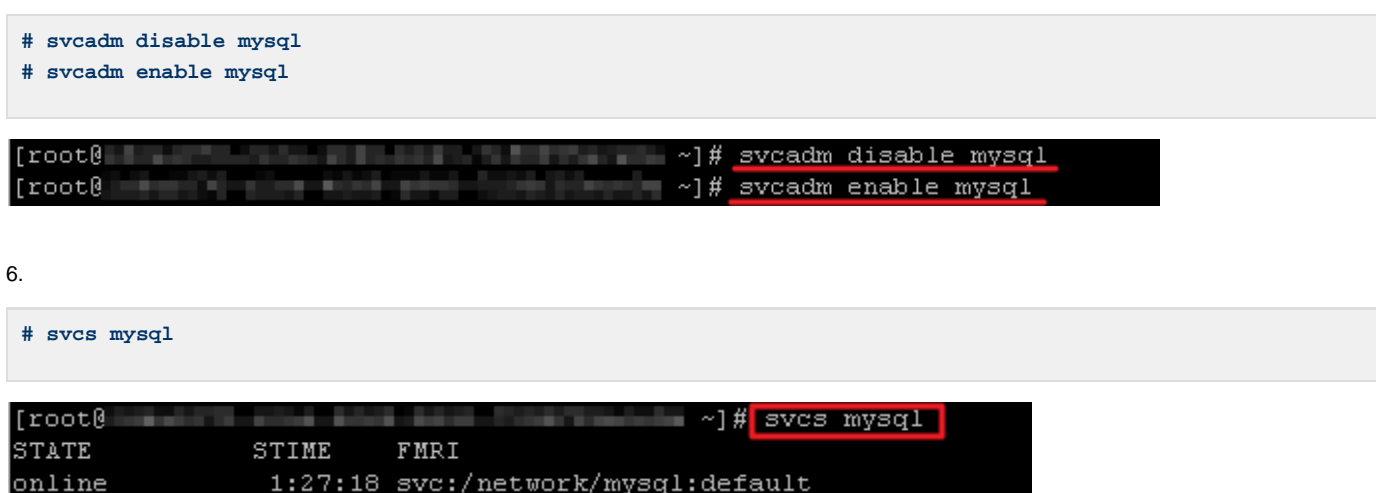

#### 7.MySQL1qaz

**# mysqladmin -u root password 1qaz**

## 8.MySQL

**# mysql -uroot -p**

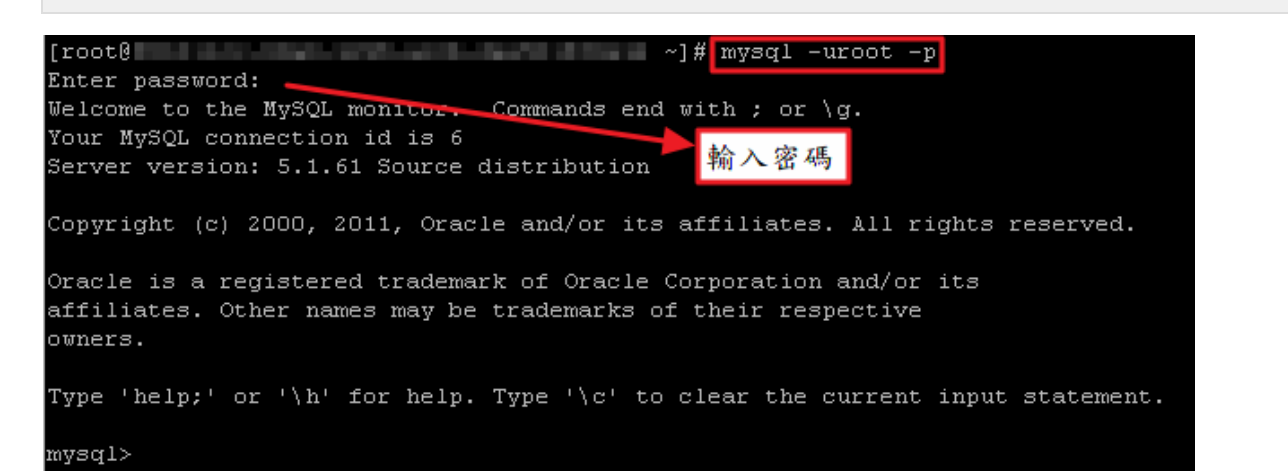

## <span id="page-4-0"></span>**SmartOS 64bit**

1.MySQL

**# pkgin se mysql**

root@l ~]# pkgin se mysql ruby19-mysql-2.8.2nb2 Ruby extension for MySQL ruby19-do-mysql-0.10.6 DataObjects MySQL Driver ruby19-dm-mysql-adapter-1.1.0 MySQL Adapter for DataMapper ruby18-mysql-2.8.2nb2 Ruby extension for MySQL ruby18-do-mysql-0.10.6 DataObjects MySQL Driver ruby18-dm-mysql-adapter-1.1.0 MySQL Adapter for DataMapper py27-mysqldb-1.2.3nb1 MySQL interface for Python powerdns-mysql-2.9.21.2nb1 MySQL backend module for PowerDNS Set of PHP-scripts to adminstrate MySQL over the WWW phpmyadmin-3.4.8 php53-pear-MDB2\_Driver\_mysql-1.5.0b3 Mysql MDB2 driver php53-pdo mysql-5.3.8 PHP extension for PHP Data Objects (MySQL) php53-mysqli-5.3.8 PHP5 extension for MySQL 4.1 and later databases PHP extension for MySQL databases  $php53-mysq1-5.3.8$ php5-pear-MDB2 Driver mysql-1.5.0b3 Mysql MDB2 driver php5-pdo\_mysql-5.2.17 PHP extension for PHP Data Objects (MySQL) php5-mysqli-5.2.17 PHP5 extension for MySQL 4.1 and later databases PHP extension for MySQL databases  $php5-mysq1-5.2.17$ p5-DateTime-Format-MySQL-0.04nb4 Parse and format MySQL dates and times p5-DBD-mysql-4.019nb1 Perl DBI/DBD driver for MySQL databases nagios-plugin-mysql-1.4.15nb1 Nagios mysql plugin mytop-1.6nb3 Console-based tool for monitoring the threads and performan ce of MySQL mysql-sphinxse-5.1.58.2.0.1 SphinxSE MySQL storage engine mysql-sphinxse-5.1.58.0.9.9 SphinxSE MySQL storage engine mysql-server-5.5.16nb1 MySQL 5, a free SQL database (server) mysql-server-5.1.58 MySQL 5, a free SQL database (server) mysql-server-5.0.92nb1 MySQL 5, a free SQL database (server) mysql-client-5.5.16 MySQL 5, a free SQL database (client) mysql-client-5.1.58 MySQL 5, a free SQL database (client) mysql-client-5.0.92 MySQL 5, a free SQL database (client) mtop-0.6.6 Curses-based MySQL server monitor maatkit-7540nb1 Advanced command-line tools for open-source databases (MySQ

2.5.1.58

**# pkgin in mysql-server-5.1.58**

 $r$ not $\theta$  $\sim$   $\frac{4}{7}$  pkgin in mysql-server-5.1.58 calculating dependencies... done.

nothing to upgrade.

117 packages to be installed: python31-3.1.4nb1 ruby19-metaclass-0.0.1 ruby19-addre ssable-2.2.6 postgresq190-client-9.0.5 ruby19-dm-core-1.1.0 nagios-plugins-1.4.15nb 1 libspf2-1.2.9nb1 py27-pytz-2010k ruby18-net-ssh-2.2.1 libogg-1.2.1nb1 ruby18-data objects-0.10.6 py27-expat-0nb5 py27-babel-0.9.5 lua-5.1.4nb3 mplayer-fonts-2003071 4nb1 p5-FCGI-0.74 gmp-5.0.2 nettle-2.4 lzo-2.06 libtasn1-2.9 libcfg+-0.6.2nb3 py27genshi-0.6 ruby18-sexp-processor-3.0.6 ruby18-inline-3.10.1 ruby18-addressable-2.2. 6 gcc-tools-0 libmemcached-0.43 expat-2.0.1nb2 popt-1.16nb1 pixman-0.22.2nb1 libXft -2.1.14 fontconfig-2.8.0nb1 tcl-8.4.18nb1 ruby18-merb-core-1.1.3 ruby18-dm-migratio ns-1.1.0 ruby18-dm-core-1.1.0 ruby18-daemons-1.1.4 libxslt-1.1.26nb1 p5-Clone-0.31n b2 libidn-1.22 libgcrypt-1.5.0 gnutls-2.12.10 glib2-2.28.8 libgetopt-1.4.4 p5-Data-ShowTable-3.3nb7 p5-Email-Date-Format-1.002nb4 ruby19-daemons-1.1.4 ruby18-mongrel-1.1.5nb2 ruby18-gem plugin-0.2.3 ruby18-camping-2.1 ruby18-abstract-1.0.0 xz-5.0.3 unzip-6.0 tk-8.4.18nb1 cairo-1.10.2nb1 libdvdread-4.1.3nb1 libgpg-error-1.10nb1 sun jre6-6.0.26 libevent-2.0.10nb1 boost-libs-1.46.1 libltdl-2.2.6b libXrender-0.9.6 l ibao-1.1.0 libXt-1.0.8 libXmu-1.0.5 libXi-1.4.3 glu-7.4.4nb2 MesaLib-7.4.4nb3 ruby1 8-rack-1.2.3 ruby18-mime-types-1.16 ruby18-extlib-0.9.15nb1 ruby18-erubis-2.6.6 ruk 718-bundler-1.0.18 ruby19-mongre1-1.1.5nb2 ruby19-gem plugin-0.2.3 ruby19-camping-2 .1 mysql-server-5.1.58 p5-Term-ReadKey-2.30nb4 p5-Term-ANSIColor-3.00nb2 p5-DBI-1.6 16 p5-DBD-mysql-4.019nb1 libfontenc-1.0.5 freetype2-2.4.8 mkfontscale-1.0.7 mkfontd ir-1.0.5 encodings-1.0.3 ruby19-rack-1.2.3 ruby19-base-1.9.2p1290nb3 fcgi-2.4.0nb1 ruby18-ZenTest-4.6.2 libffi-3.0.9nb1 libXext-1.1.1 libX11-1.3.5 libSM-1.1.1nb1 lib1 CE-1.0.6 courier-maildir-0.65.2 courier-authlib-0.63.0 libxcb-1.7 libXdmcp-1.0.3 li bXau-1.0.6 xmlcatmgr-2.2nb1 libf2c-20090201nb3 lapack-3.1.1nb4 blas-1.1nb2 python27 -2.7.2 py27-setuptools-0.6c11nb1 ruby18-rubygems-1.8.10 ruby18-base-1.8.7.352nb1 jp eg-8c tiff-3.9.5 png-1.5.5 libxm12-2.7.8nb4 jasper-1.900.1nb5 php-5.3.8nb1 tcp\_wrap pers-7.6.1nb4 perl-5.14.2nb1 mysql-client-5.1.58 (222M to download, 778M to install

proceed ? [Y/n]

3.MySQL

- **# svcadm disable mysql**
- **# svcadm enable mysql**

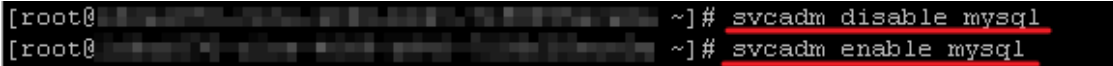

4.

#### **# svcs mysql**

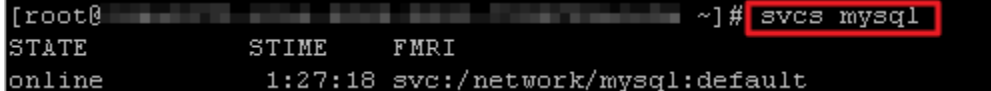

#### 5.MySQL1qaz

**# mysqladmin -u root password 1qaz**

#### 6.MySQL

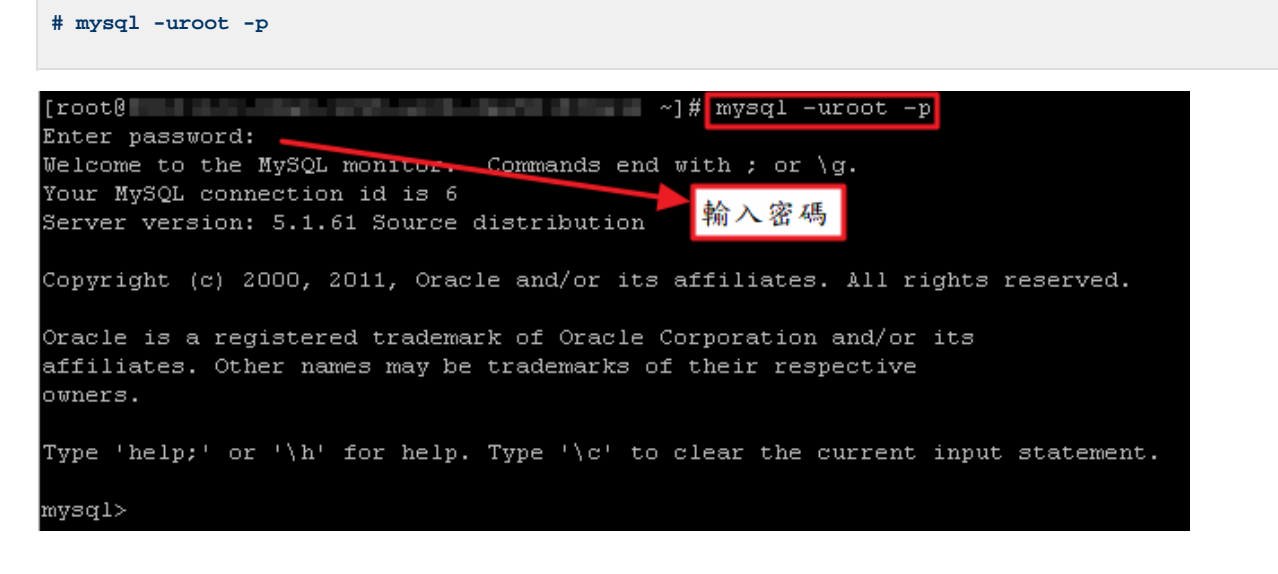

## 7.

SmartOS 64IPbinding 127.0.0.13306 portMySQL

**# vi /opt/local/etc/my.cnf**

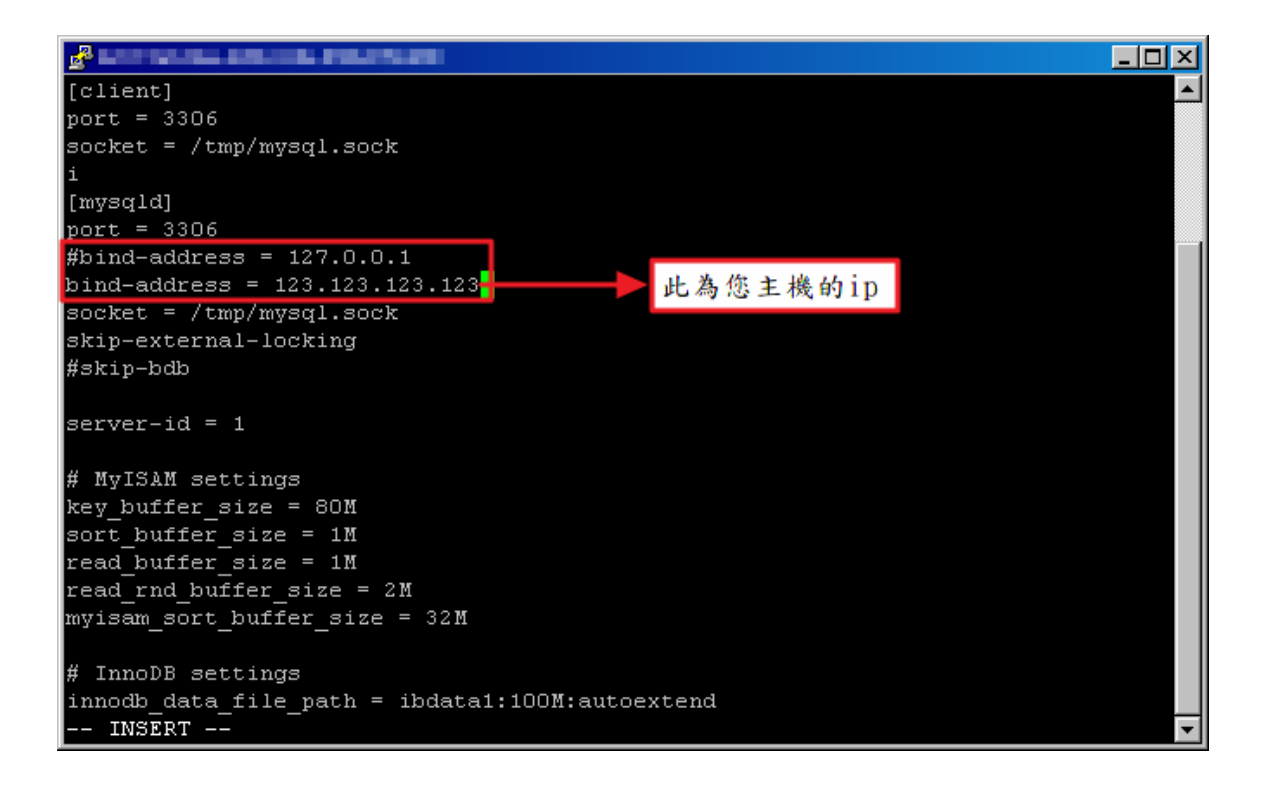

<span id="page-7-0"></span>**# svcadm disable mysql # svcadm enable mysql**

MySQLroot 1.Mysql

**# svcadm disable mysql**

2./home/adminreset-mysql-root-password-init

**#vi /home/admin/reset-mysql-root-password-init**

## (1234)

**UPDATE mysql.user SET Password=PASSWORD('1234') WHERE User='root'; FLUSH PRIVILEGES;**

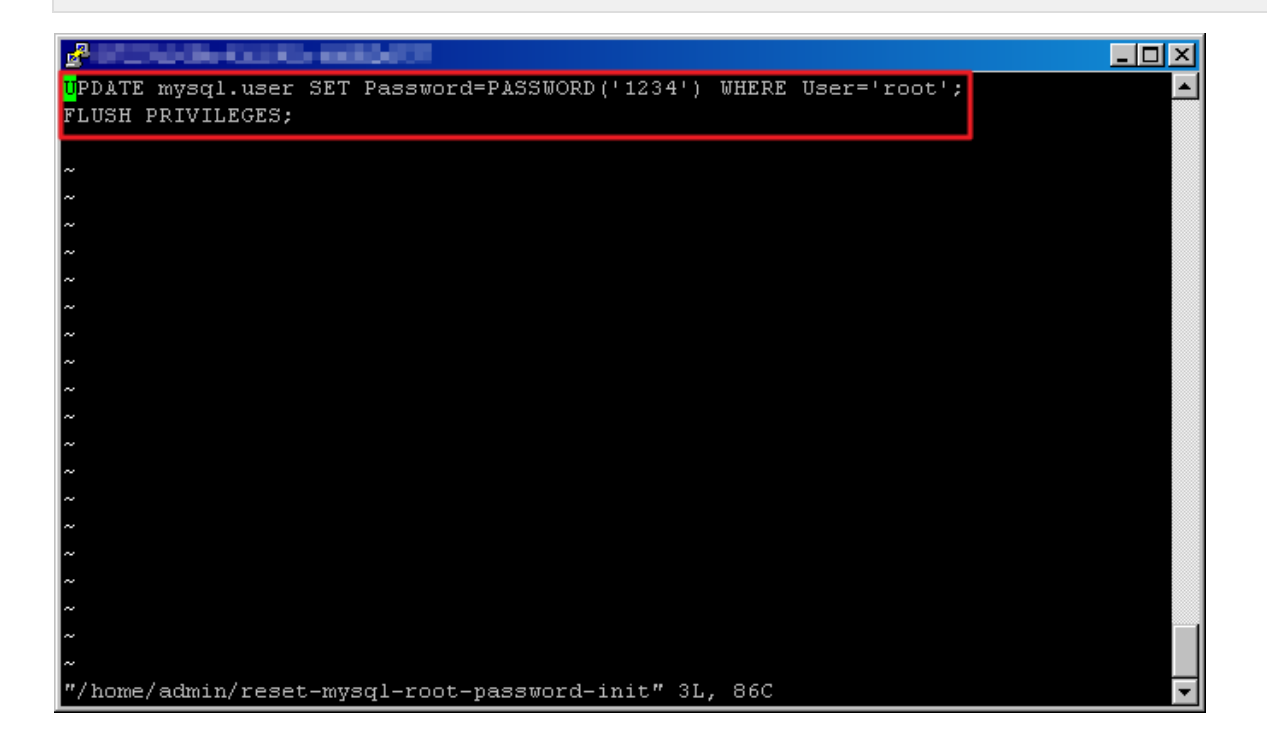

## 3.MySQL -

**# /opt/local/bin/mysqld\_safe --init-file=/home/admin/reset-mysql-root-password-init &**

 $[root@]$ ~]# /opt/local/bin/mysqld safe --init-fi æ le=/home/admin/reset-mysql-root-password-init &  $[1]$  8363 [root@097227a2-00de-42c2-901c-d6ff0f2e8737 ~]# 120919 07:50:07 mysqld\_safe Logging to '/var/mysql/097227a2-00de-42c2-901c-d6ff0f2e8737.local.err'. 120919 07:50:07 mysqld\_safe Starting mysqld daemon with databases from /var/mysql

4.MySQL

**# svcadm disable network/mysql**

5.:

**# rm /home/admin/reset-mysql-root-password-init**

#### 6.MySQL:

**# svcadm enable network/mysql**

7.

**# mysql -uroot -p** $|root@|$  $\sim$   $\frac{1}{2}$   $\frac{1}{2}$   $\frac{1}{$ Enter password: Welcome to the MySQL monitor Commands end with ; or \g. Your MySQL connection id is 9 Server version: 5.1.61 Source distribution 輸入您修改後的密碼 Copyright (c) 2000, 2011, Oracle and/or its affiliates. All rights reserved. Oracle is a registered trademark of Oracle Corporation and/or its affiliates. Other names may be trademarks of their respective owners. Type 'help;' or '\h' for help. Type '\c' to clear the current input statement. mysql> <mark>|</mark>